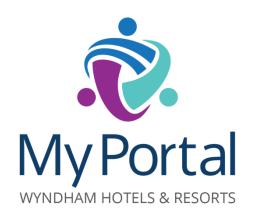

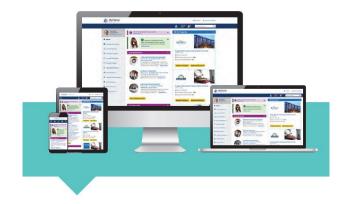

# My Portal WYNDHAM HOTELS & RESORTS

# What is MyPortal?

MyPortal is the Wyndham Hotels & Resorts single access point for tools and resources that directly affect your efforts to exceed your business goals, remain connected and stay ahead of your competition.

To access\* MyPortal, visit

https://myportal.wyndham.com

# **Contact Support**

Contact the Wyndham Hotels & Resorts Operations Support Desk for assistance:

USA and Canada: 1-855-849-3487

Email: osd@wyndham.com

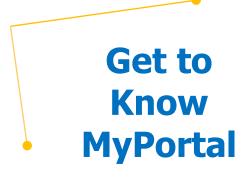

This resource can be found on MyPortal under "Manage My Business > Learn More About MyPortal."

<sup>\*</sup>You must have a User ID and password to access this site.

# MyPortal Setup **Checklist**

We recommend beginning with these steps if you are new to MyPortal.\*

- **Bookmark MyPortal** on your Internet Explorer or Google Chrome Browser. https://mvportal.wvndham.com
- Set up Quick Links to all the applications you use at your hotel. @My Settings
- Set up a **Preferred Email Address** and Alert email preferences to receive email communications and important messages from Wyndham Hotel Group. Remember to click Save! @My Settings
- Set up your security questions and answers in case you forget or lock out your password. @My Settings
- Download the Daily, Weekly and Monthly MyPortal Action Checklists which guide you towards important tasks and action items. @Manage My Business > Learn More about MyPortal.

# 7 Things You Can Do on MyPortal

- Create and Manage MyPortal accounts for hotel employees. Owners and General Managers can create accounts and assign access to tools such as Wyndham Rewards eDesk.\* @Manage My Business > **Administer MyPortal Accounts.**
- 2) Live Chat with Technical Support (24/7) or Operations Support Desk when you need assistance. @Top of Home Page
- Visit **Enter Wyndham University** for training resources. @Learn with Wyndham **University\*** In Greater China, Wyndham University is named as Wyndham Training & Development, not "Wyndham University."
- 4) View your Action Required Alerts and Brand Communications. @Top of Page

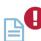

5) View or Contact your Director or Manager of Franchise Operations @Top of Page

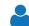

- Check your Wyndham Rewards Valid Enrollments @Increase Loyalty > Launch Wyndham Rewards eDesk
- 7) Reset a **forgotten password**. Note that you must have security questions and answers set up prior to using this function. @Login Page "Forgot Password" link.

\*Owners/GMs: Access to **Wyndham University** may take 24-48 hours to appear on MyPortal.

# **MyPortal Most Popular Resources**

Your guide to finding the most viewed and searched resources on MyPortal.

### **MANAGE MY BUSINESS**

Property Performance, STR & **Travelclick Reports** @ Run My Property Reports

### **INCREASE LOYALTY**

Wyndham Rewards eDesk (tool)

### **GENERATE REVENUE**

- MyRequest (Tool)
- Cvent/Transient/Lanyon (Tool\*)
- **EZ Lite** (Tool\* & Overview)
- SRP / Standard Rate Plan Master Form @Revenue Management Overview

### **IMPROVE MY RATINGS**

- Medallia (Tool)
- **Brand Standards** (Tool)

### **HOTEL RESOURCES**

- **Wyndham Discount Rate**
- **Emergency Preparedness Resources**

## **TOP NAVIGATION / HOME PAGE**

- Phone and Email Contact Information @ Support / Contact Us
- Live Chat (with Support)
- Action Required Alerts (such as Customer Care & RFPs)

\*Owners/GMs: Your MyPortal User ID and password will be delivered via email from "Wyndham Hotels & Resorts." All other users may be set up by the General Manager of the hotel.

<sup>\*</sup>Requires separate ID / Password